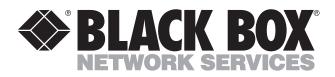

© Copyright 1999. Black Box Corporation. All rights reserved.

1000 Park Drive • Lawrence, PA 15055-1018 • 724-746-5500 • Fax 724-746-0746

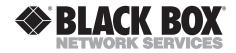

# **Quick Installation Guide**

## Bidirectional Wireless Print Sharer Bidirectional Wireless Print Sharer Computer Module Bidirectional Wireless Print Sharer Printer Module

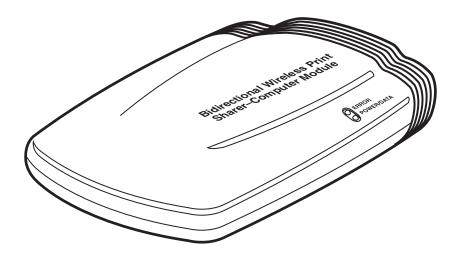

CUSTOMER SUPPORT INFORMATION Order toll-free in the U.S.: Call 877-877-BBOX (outside U.S. call 724-746-5500) FREE technical support 24 hours a day, 7 days a week: Call 724-746-5500 or fax 724-746-0746 Mailing address: Black Box Corporation, 1000 Park Drive, Lawrence, PA 15055-1018 Web site: www.blackbox.com • E-mail: info@blackbox.com

#### TRADEMARKS USED IN THIS MANUAL

Any trademarks mentioned in this manual are acknowledged to be the property of the trademark owners.

### **BIDIRECTIONAL WIRELESS PRINT SHARER**

# Introduction

#### Description

The Bidirectional Wireless Print Sharer lets you share four printers with up to 32 computers without wires or a network. It's 2 to 5 times faster than printing with a cable and much faster than printing from a network.

The Bidirectional Wireless Print Sharer uses very-high-frequency radio waves to transmit print data through the air. You don't need a clear line of sight between the units—you can print jobs through walls, ceilings, and floors. And since the Bidirectional Wireless Print Sharer's frequency is so high, there are very few other devices that can interfere with your print job.

If you have multiple printers in the area, the Bidirectional Wireless Print Sharer's configuration software allows you to uniquely identify each printer. Then, from any computer with a Bidirectional Wireless Print Sharer, you can you switch between four different printers.

Data-transfer rates are up to 1 Mbps. Print ranges are up to 125 feet (38.1 m) indoors, and up to 4000 feet (1219.2 m) unobstructed.

#### What You Should Have Received

*If you ordered the PI785A:* (1) computer module, (1) printer module, (1) parallel cable [part number EQN202-0006], (1) PC cable, (2) power supplies, (1) software diskette

If you ordered the PI786A: (1) computer module, (1) PC cable, (1) power supply

If you ordered the PI787A: (1) printer module, (1) power supply, (1) software diskette

## Read This Before Installing Modules

#### **IMPORTANT**

If you have just one printer and security is not an issue, you can use the modules without configuring.

If you have more than one printer or wish to configure the adapters, install the configuration software (SETUP.EXE) and refer to the user guide (MANUAL.TXT). Do not connect your Bidirectional Wireless Print Sharer Printer Module to the computer for configuration until reading the appropriate section of the user guide.

A user guide, MANUAL.TXT, is available on the diskette supplied with the printer module. Following Windows installation, the user guide MANUAL.DOC is provided as a Word document in your software directory.

For additional help, look in the folder called TEC\_HELP, found on the diskette.

# Connecting the Printer Module

### **IMPORTANT**

If you haven't already done so, read the information about configuration software on page 3 BEFORE you connect any modules.

## NOTE

ALWAYS connect the power supply to the power source first; then connect the module. Finally, connect the module to the computer or printer.

- 1. Plug the power supply into a power outlet. Then plug the power supply into the printer module.
- 2. Unplug the existing printer cable from the computer but leave that cable connected to the printer.
- 3. Plug the free end of the printer cable (the end that used to be plugged into the computer) into the printer module. The green light should blink once per second. The module is now ready to transmit and receive data.

## Connecting the Computer Module

## **IMPORTANT**

If you haven't already done so, read the information about configuration software on page 3 BEFORE you connect any modules.

- 1. Plug the power source into a power outlet. Then plug the power source into the computer module.
- 2. Attach one end of the parallel cable (included with your Bidirectional Wireless Print Sharer) to the computer module and the other end to your computer's LPT1 port.
- 3. The green light on the computer module should turn on and stay on. This means it's ready to transmit data. When it's transmitting data, the green light will blink rapidly.
- 4. Repeat these steps for each additional computer module.

Installation is now complete, and you're ready to print wirelessly!

# Troubleshooting

Read this chapter if:

- the computer module's green light is blinking at times other than when it's transmitting data,
- the printer module isn't blinking approximately once per second, or
- the computer module's red light is flashing.

Additional troubleshooting information is also available on the included diskette. (See the file CUSTOM CONFIGURATION.DOC in the TEC\_HELP folder, or read the user guide [MANUAL.TXT].)

### **Printer Side**

- Check all connections and make sure you're using the proper power supplies. Is the cable plugged into the printer's parallel port?
- 2. Make sure the green light on the printer module is flashing. If it isn't flashing, check your printer to make sure it is online and ready to receive a print job, and that there is paper.
- 3. Examine the module carefully and make sure it is a printer module, not a computer module. (It should be labeled "Printer Module.")
- 4. If the printer module light still isn't blinking, change DC power supplies. Also try changing printer cables.
- 5. If the printer's green light still isn't blinking, call Technical Support.

### **Computer Side**

- 1. Check all connections and make sure you're using the proper power supplies and parallel cables. Is the cable plugged into the computer's parallel port?
- 2. Is the light on the computer module solid green when there aren't any jobs printing?
- If you have just a solid red light, examine the module carefully and make sure it is a computer module, not a printer module. (It should be labeled "Computer Module.")

- 4. If you see a solid green light and a blinking red light, make sure there is at least 5 feet (1.5 m) between the computer and printer module. Also make sure that you aren't exceeding the maximum distance (125 feet indoors or 4000 feet unobstructed).
- 5. If you see a solid green light and a blinking red light *and* you're printing through multiple walls, try moving the units closer until the error light goes away.
- 6. Is the printer module blinking green?
- 7. If you're still having problems, call Technical Support for assistance.

#### **Garbled Printing**

- 1. Make sure you're using the correct printer driver.
- 2. Disable the bi-directional communication for the printer driver.
- 3. Cancel all print jobs. Turn the printer and the Bidirectional Wireless Print Sharer modules off, then on again. Try printing again.

#### **Calling Black Box**

If you determine that your Bidirectional Wireless Print Sharer is malfunctioning, do not attempt to alter or repair the unit. It contains no user-serviceable parts. Contact Black Box at 724-746-5500.

Before you do, make a record of the history of the problem. We will be able to provide more efficient and accurate assistance if you have a complete description, including:

- the nature and duration of the problem.
- when the problem occurs.
- the components involved in the problem.
- any particular application that, when used, appears to create the problem or make it worse.

### **Shipping and Packaging**

If you need to transport or ship your Bidirectional Wireless Print Sharer:

- Package it carefully. We recommend that you use the original container.
- If you are shipping the Bidirectional Wireless Print Sharer for repair, make sure you include everything that came in the original package. Before you ship, contact Black Box to get a Return Materials Authorization (RMA) number.

### NOTES